- Introduction
- SFTP interface
	- o SFTP accounts
	- o Directory structure
- Processing of uploaded files
	- o Upload complete
	- o Rejected files
		- **Filename convention**
		- **File format**

## **Introduction**

The Roadside interface to AutoPASS HUB is basically the same as for CS Norway. File formats can be found in:

[AutoPASS 4.3 Data formats overview](https://www.autopass.no/_attachment/3173102/binary/1395290) and [AutoPASS 4.3 formats Appendixes](https://www.autopass.no/_attachment/3173101/binary/1395289)

The following changes have been introduced with AutoPASS Core:

- 1. File transfer protocol has been changed from FTP to SFTP
- 2. A new reject file has been introduced.

# **SFTP interface**

### **SFTP accounts**

- There is one SFTP account (and home directory) per TC and per Roadside Provider
- Username convention: <Roadside Provider>-<TC actor ID>. Example: QFree-100030
- The Roadside Provider shall authenticate using SSH keys (no password). The same key pair shall be used for all TCs that the Roadside Provider handles
	- o The public key shall be sent to the AutoPASS SPOC

### **Directory structure**

Roadside components (concentrators) upload files to and download files from the following sub-directories. This is the same directory structure as for CSNorway:

- Directories to which roadside uploads files:
	- o trshared: contains transaction files (tr)
	- o pictures: contains image files
	- o exceptions: contains exception files
- Directories from which roadside downloads/views files:
	- o dbdir: contains for example status lists, issuer lists etc.
	- o reject: files uploaded from roadside that have been rejected

### Sample

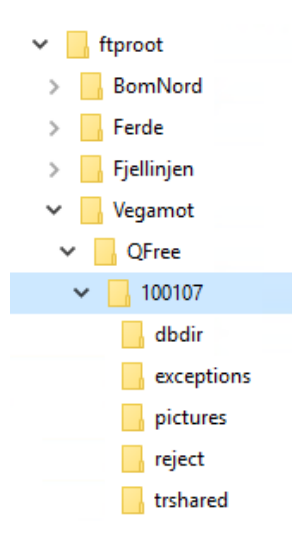

# **Processing of uploaded files**

### **Upload complete.**

The Roadside Adaptor will start processing a file as soon as the write handle has been released by the SFTP client. This means that the client should not upload temporary files and rename (or move) them when the upload has completed. The Roadside Adaptor might try to handle even temporary files. An exception to this has been implemented: files with a filename ending with .tmp will not be handled by the Roadside Adaptor. This means that the client mayupload files temporarily as .tmp files and then rename them - but again: it is recommended to upload files with their final filename.

The Roadside Adaptor deletes the file when it has completed the file processing.

### **Rejected files.**

Rejected files will be moved to the "reject" folder. A new feature has been implemented for the AutoPASS Core solution where a specific file will be madeavailable together with the original file - a file that describes the detailed reason(s) why the file was rejected.

A roadside file can be rejected by AutoPASS HUB or by AutoPASS IP according to attached ["Interface specification for](https://confluence.autopassops.no/display/autopass/Interface%2Bspecification%2Bfor%2BAutoPASS%2BHUB%2B1.1#InterfacespecificationforAutoPASSHUB1.1-Reject)  [AutoPASS HUB 1.1#Reject"](https://confluence.autopassops.no/display/autopass/Interface%2Bspecification%2Bfor%2BAutoPASS%2BHUB%2B1.1#InterfacespecificationforAutoPASSHUB1.1-Reject). This will producea json file with reject reasons.

### **Filename convention**

The reject file shall have the same filename as the original (rejected) file - but with the file extension .json added to the original filename.Samples:

• Original transaction file:

**tr100007\_202005251210408\_09.str reject file tr100007\_202005251210408\_09.str.json**

• Original picture file:

**Pic100007\_P001\_L01\_F1\_XEX\_D2020\_04\_14\_T11\_59\_38\_N00000021.jpg** reject file **Pic100007\_P001\_L01\_F1\_XEX\_D2020\_04\_14\_T11\_59\_38\_N00000021.jpg.json**

### **File format**

The json file format and sample json files are described in "Interface specification for AutoPASS HUB 1.1#Reject" **Rejected files from Roadside**

The client can use this endpoint to reject a downloaded file which is not valid. The original file and the error information will be returned to the original sender.

reject

The /reject endpoint currently only supports roadside files, that is tr files and picture (jpg) files.

### **Endpoint description**

Method: POST

Input parameters:

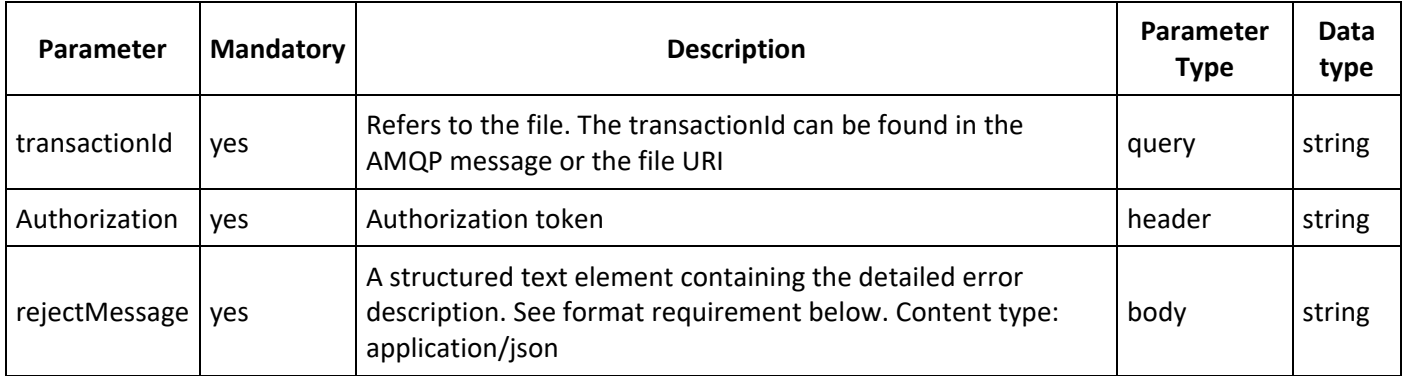

Response contents: empty

### **JSON format requirement**

The JSON string shall contain the following global parameters:

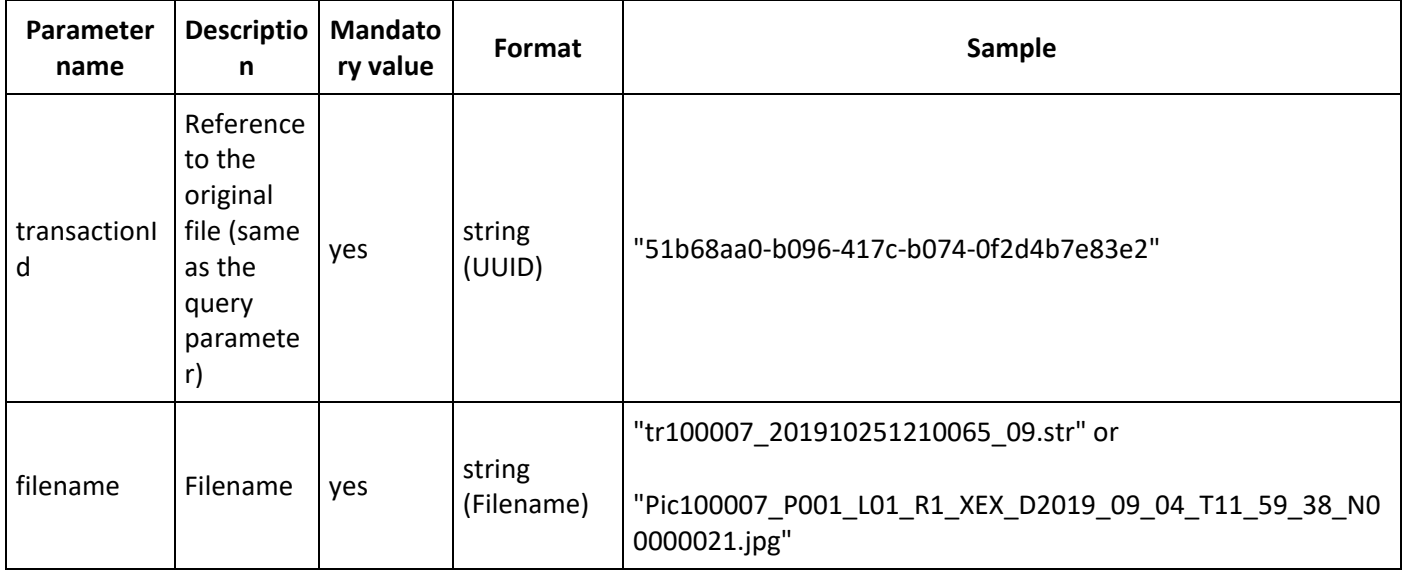

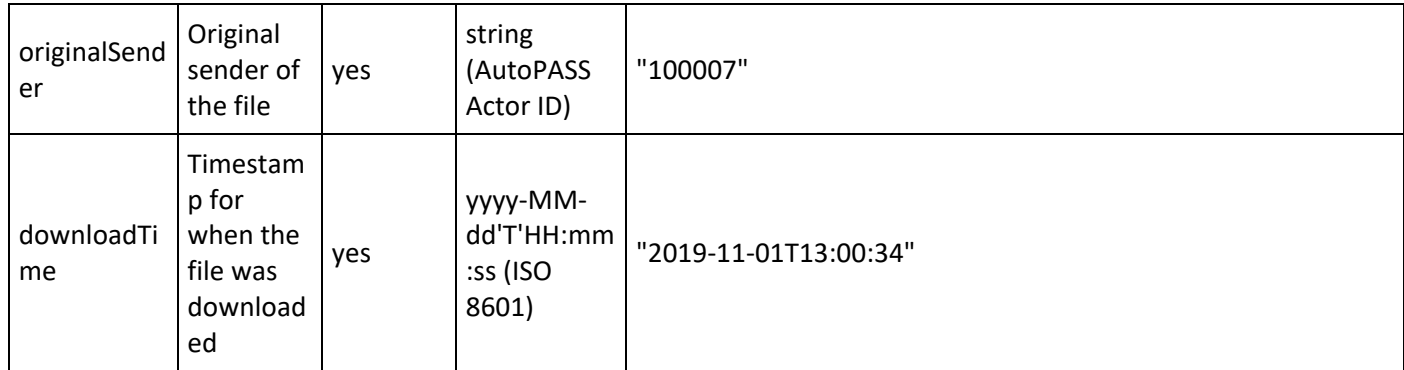

### **Validation rules:**

• originalSender must be equal to Actor ID in filename.

The JSON string shall also contain an array of error elements (one or more) - where each error shall refer to a specific line/record in the original file. The error element shall contain the following parameters:

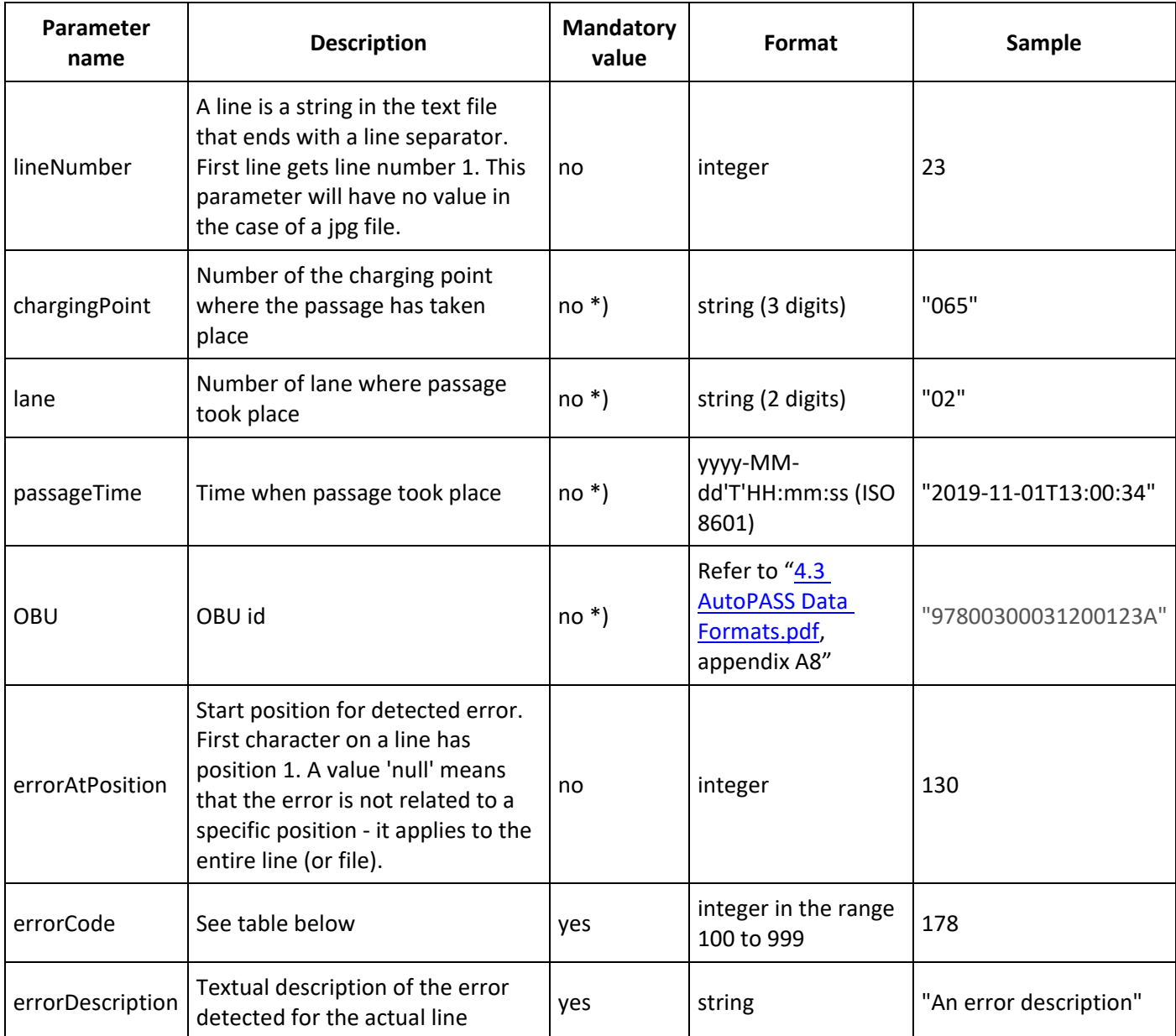

\*) The parameter shall correspond exactly to the parameter in the original tr file or picture file (filename). Refer to [4.3 AutoPASS Data Formats.pdf,](https://www.autopass.no/_attachment/3173101/binary/1395289) appendix A8 and A9

## Note on mandatory

All parameters shall be present in the JSON string. Missing values shall be represented as 'null' (without quotes).

Error codes (the list is not exhaustive and is subject to changes):

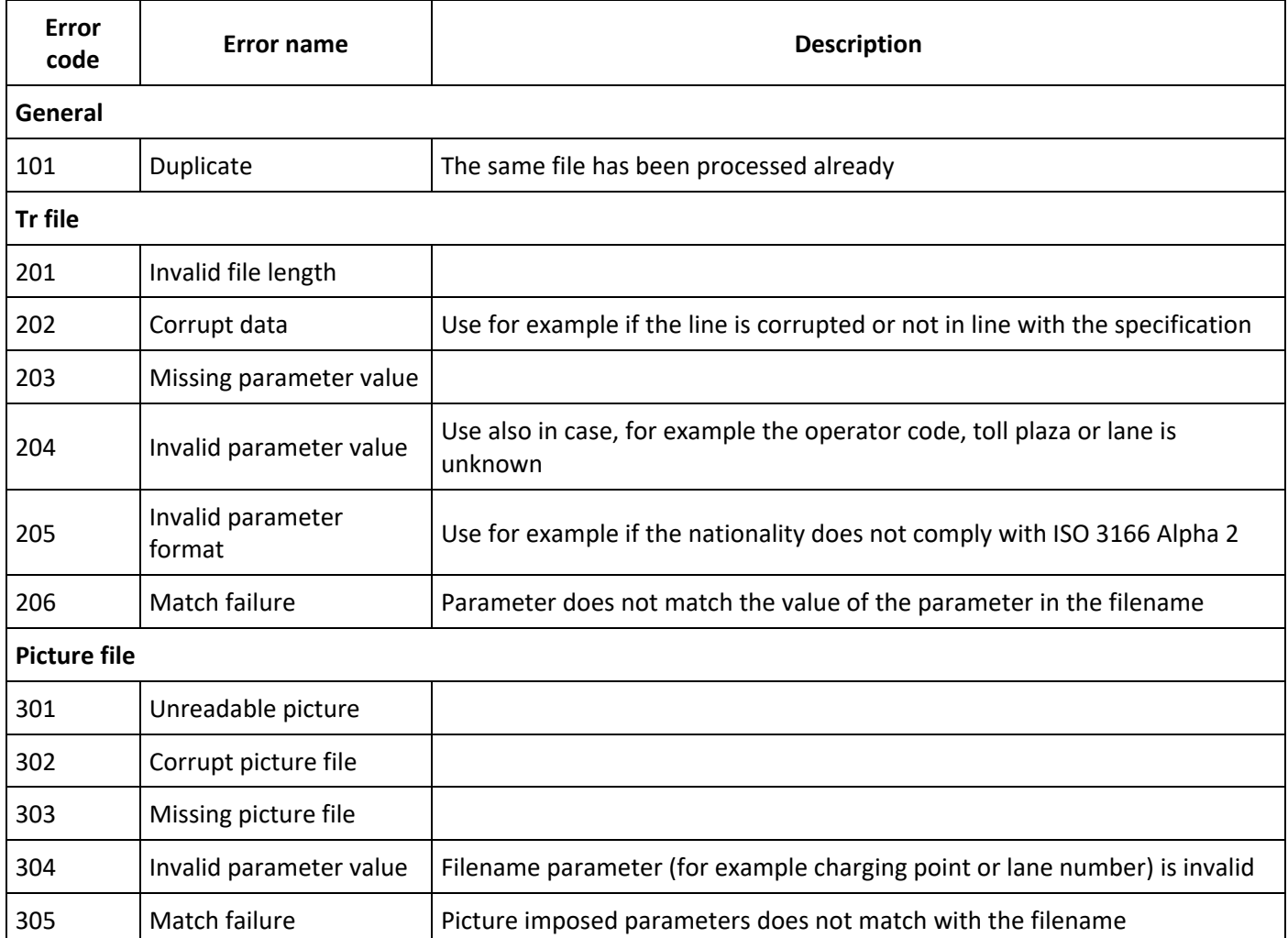

### Samples:

{

### **Sample JSON for tr file**

```
"transactionId" : "51b68aa0-b096-417c-b074-0f2d4b7e83e2",
        "filename" : "tr100007_201910251210065_09.str",
        "originalSender" : "100007",
        "downloadTime" : "2019-11-01T13:00:34",
        "error" : 
        \sqrt{2}\{ "lineNumber" : 23,
                 "chargingPoint" : "065",
                 "lane" : "02",
                        "passageTime" : "2019-11-01T13:00:34",
                        "OBU" : "97800300031200123A",
                        "errorAtPosition" : 44,
                        "errorCode" : 204,
                        "errorDescription" : "The ServiceNumber is not numeric ("Ø~$")"
                },
                {
             "lineNumber" : 39,
                 "chargingPoint" : "066",
                 "lane" : "01",
                        "passageTime" : null,
                        "OBU" : "97800300031200124A",
                        "errorAtPosition" : 8,
                        "errorCode" : 203,
                        "errorDescription" : "Missing passage time"
             },
                {
             "lineNumber" : 99,
                 "chargingPoint" : null,
                 "lane" : null,
                        "passageTime" : null,
                        "OBU" : null,
                        "errorAtPosition" : null,
                        "errorCode" : 201,
                        "errorDescription" : "Line length (1024) is not correct (512)"
             }
     ]
}
Sample JSON for picture file
{
        "transactionId" : "51b68aa0-b096-417c-b074-0f2d4b7e83e2",
        "filename" : "Pic100007 P001 L01 R1 XEX D2019 09 04 T11 59 38 N00000021.jpg",
        "originalSender" : "100\overline{0}07",
        "downloadTime" : "2019-11-01T13:00:34",
        "error" : 
        [
             {
             "lineNumber" : null,
                 "chargingPoint" : "001",
                 "lane" : "01",
                        "passageTime" : "20190904115938000",
                        "OBU" : null,
                        "errorAtPosition" : null,
                        "errorCode" : 301,
                        "errorDescription" : "Unable to read picture - snow storm"
                }
     ]
}
```
# **Interface specification for AutoPASS HUB 1.1**

- [Introduction](#page-6-0)
	- [Definitions](#page-6-1)
	- [Version log](#page-6-2)
- [Overview](#page-6-3)
- [AMQP message format](#page-7-0)
	- [Payload](#page-7-1) • [Checksum](#page-7-2)
	- [Routing key](#page-8-0)
	- [Message subscription](#page-9-0)
- [File REST API](#page-9-1)
	- [General](#page-9-2)
		- [Login](#page-9-3)
			- [Endpoint description](#page-9-4)
				- [HTTP status codes](#page-10-0)
			- [Upload file](#page-10-1)
				- [Java sample](#page-11-0)
					- [HTTP status codes](#page-12-0)
			- [Download file](#page-12-1)
				- [Endpoint description](#page-12-2)
				- **[HTTP status codes](#page-13-0)**
				- [Filename](#page-13-1)
			- [Check if file exists](#page-13-2)
				- **[Endpoint description](#page-13-3)**
				- [HTTP status codes](#page-14-0)
			- [Reject](#page-14-1)
				- [Endpoint description](#page-14-2)
				- [JSON format requirement](#page-15-0)
				- [HTTP status codes](#page-17-0)

## <span id="page-6-0"></span>Introduction

AutoPASS HUB offers two application programming interfaces:

- AMQP interface for exchange of meta data
- File REST API for transfer of files (data)

The AMQP interface has been implemented with RabbitMQ ([www.rabbitmq.com\).](http://www.rabbitmq.com).)

### <span id="page-6-1"></span>**Definitions**

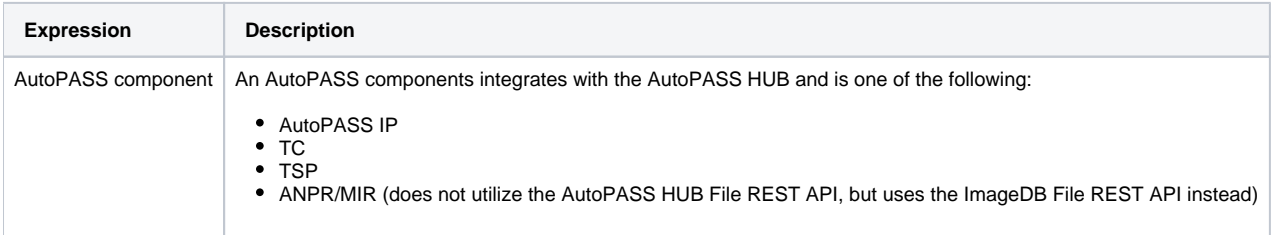

### <span id="page-6-2"></span>Version log

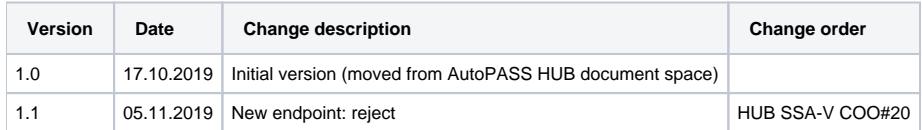

## <span id="page-6-3"></span>**Overview**

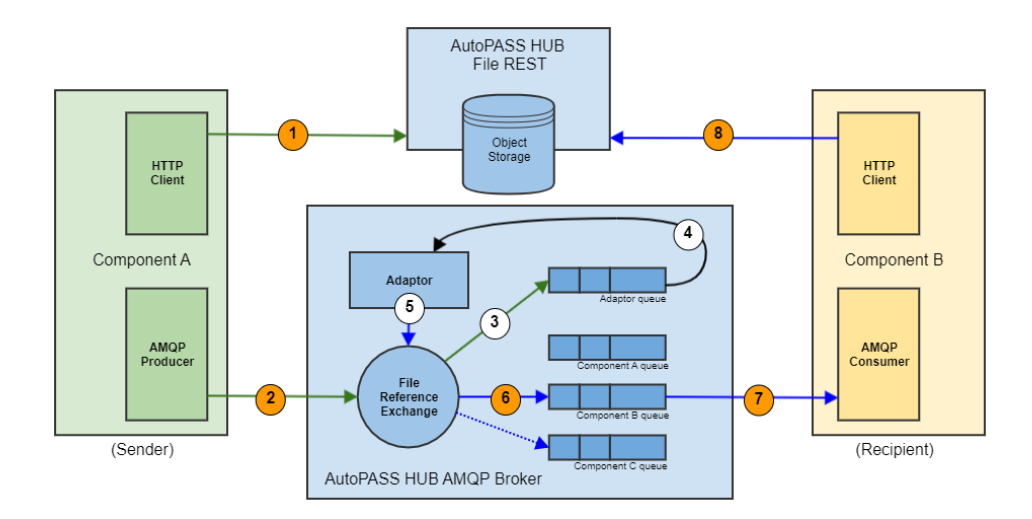

The figure illustrates how the AutoPASS components integrate with the AutoPASS HUB and shows a typical scenario where Component A sends data (an AutoPASS file) to Component B. The steps are as follows:

- 1. The sender, Component A (for example AutoPASS IP) is about to send a file (for example a TIF file) via AutoPASS HUB and starts this process by uploading the file via the AutoPASS HUB File REST API. The File REST API returns a URI that can be used to download the file.
- 2. The sender does not need to resolve the recipient and simply creates an AMQP message containing the download URI and publishes this message to the File Reference Exchange.
- 3. The Adaptor (for example the AutoPASS IP Adaptor) subscribes to all messages from the associated component, and the AMQP Broker delivers the message to the Adaptor's queue.
- 4. The Adaptor receives the AMQP message, downloads and validates the file (details not shown here).
- 5. The Adaptor publishes a new AMQP message containing the same URI to the File Reference Exchange. The Adaptor has now resolved the recipient (typically based on the filename) and uses a routing key that identifies the recipient(s).
- 6. The File Reference Exchange delivers the message to Component B's queue (a message might also be delivered to more than one queue).
- 7. The recipient (for example a TC) has bound to Component B queue and receives the AMQP message containing the download URI.
- 8. The recipient downloads the file from the File REST API

#### **AMQP properties** G)

The AMQP exchange, queues and bindings will be managed by the AutoPASS HUB vendor. The AMQP properties can be found [here](https://confluence.autopassops.no/display/autopass/AutoPASS+HUB+connection+properties).

# <span id="page-7-0"></span>AMQP message format

### <span id="page-7-1"></span>Payload

The payload of the AMQP message shall be a JSON string, formatted as follows (the sequence of the parameters is not important). The parameter values are not real (for demonstration purposes only).

#### **AMQP message format**

```
{"fileUri":"https://hubweb.autopassops.no/hub_file_rest/download?transactionid=1ccbf1cd-5c82-44be-8426-
1675819e4688&filepath=TIF100044201801010001_30C008_130001&se=2018-08-01T12:00:34&sip=0.0.0.0-255.255.255.255
&sig=jZTiEhjNSu8fts4wmNfGMDV5OpTRj/P3SRDCaZcjziM=",
"checksum":"23rZjcYTabWUrHm6ySAbYvfouxBtLQV0mxSe2VAPMc0=",
"transactionId":"1ccbf1cd-5c82-44be-8426-1675819e4688",
"fileType":"tif"}
```
The AutoPASS HUB will use the parameters as follows:

- fileUri: to download the file (for further processing) and to infer sender and recipient (based on filename). Note that the fileUri has to be exactly the same as the client got as response from the upload request. The URI will be validated by the download endpoint.
- checksum: to verify file integrity.
- transactionId: reference to the file. The transactionId will also be used to track all file events.
- <span id="page-7-2"></span>• fileType: AutoPASS file type

The checksum parameter of the AMQP message shall be generated as a SHA256 digest of the file contents. Following is a java implementation of the checksum generation.

#### **CheckSum.java**

```
package no.autopassops.tools;
import java.io.*;
import java.security.MessageDigest;
import java.util.Base64;
public class Checksum {
    private String checksum;
    public String getChecksum(InputStream in) throws Exception {
        MessageDigest digest = MessageDigest.getInstance("SHA-256");
         try {
             byte[] buf = new byte[4096];
            for (i; j) {
                 int count = in.read(buf);
                if (count <0) {
                     break;
 }
                digest.update(buf, 0, count);
             }
         } finally {
             if (in != null) {
                 try {
                     in.close();
                 } catch (Exception e) {
 }
             };
         }
         byte[] sha256 = digest.digest();
         byte[] base64 = Base64.getEncoder().encode(sha256);
         checksum = new String(base64);
         return checksum;
     }
     public static void main(String[] args) {
         try {
             FileInputStream fi = new FileInputStream("C:\\Project\\AutoPASS 
HUB\\Testdata\\TIF100007201909080040_100007_130001");
             Checksum cs = new Checksum();
             String checksum = cs.getChecksum(fi);
             System.out.println("Checksum: " + checksum);
         } catch(Exception e) {
             e.printStackTrace();
         }
     }
}
```
### <span id="page-8-0"></span>Routing key

The routing key shall be formatted as follows:

```
<source>.<id>.<datatype>.<target>
```
#### Where:

- source is the actual AutoPASS component that is producing the message. This is one of the following:
	- acfc
	- easygo
	- roadside
	- $\bullet$  ip
- $\bullet$  tc  $\bullet$  tsp
- id is the unique ID for the source (component). Note that there might be more than one instance of the same component.
- datatype is the AutoPASS file type and is one of the following:
	- $\bullet$  tr  $\bullet$  tif
	- $\bullet$  tic
	- hgv
	- hgc
	- $\bullet$  nat
	- $•<sub>nac</sub>$
	- nbs
	- act
	- ait
	- tst
	- $\bullet$  alc
	- $\bullet$  img
	- ex
	- alm
	- obustatusfile
	- tariffile
	- videotextfile
- All AutoPASS components (except AutoPASS HUB itself) shall always set target to "hub".

The AMQP producer shall provide the routing key according to this format when it sends the AMQP message to the File Reference Exchange. For example:

- ip.301.tif.hub: AutoPASS IP is sending a TIF file
- tc.312.tic.hub: TC with Id 312 is sending a TIC file

### <span id="page-9-0"></span>Message subscription

Message subscriptions takes place via routing bindings applied to the message recipient's queue. Bindings are managed by the AutoPASS HUB vendor only, meaning that the recipient needs to contact the AutoPASS HUB vendor in order to subscribe to new messages. Note that the default bindings (for example for AutoPASS IP or for a TC) will cover all mandatory file types.

# <span id="page-9-1"></span>File REST API

### <span id="page-9-2"></span>General

The description of the current version of the File REST API can always be found online on [https://hubtest4web.autopassops.no/hub\\_file\\_rest/swagger-ui.](https://hubtest4web.autopassops.no/hub_file_rest/swagger-ui.html) [html](https://hubtest4web.autopassops.no/hub_file_rest/swagger-ui.html). This service can also be used to manually try all endpoints.

The descriptions have been extracted and pasted into the sections below, one for each endpoint.

The following pseudo code shows how a test client typically works, using the File REST API. The login, upload and download endpoints are described below.

#### **Pseudo code file REST API client**

```
// Upload file
String token1 = login(username1, password1);
String transactionId = UUID.ramdomUUID().toString();
String downloadURI = upload(transactionId, new File("test.jpg"), token1);
// Download file (as another client)
String token2 = login(username2, password2);
File downloadedFile = download(downloadURI, token2);
```
### <span id="page-9-3"></span>Login

The client shall login with username and password to get access to the File REST API. The login request will return an authorization token that has to be included with all following upload, download or exists requests. The authorization token has an expiration time and the client will have to login again if the token has expired.

### <span id="page-9-4"></span>**Endpoint description**

The [Swagger UI](https://swagger.io/tools/swagger-ui/) describes the login endpoint as follows:

login

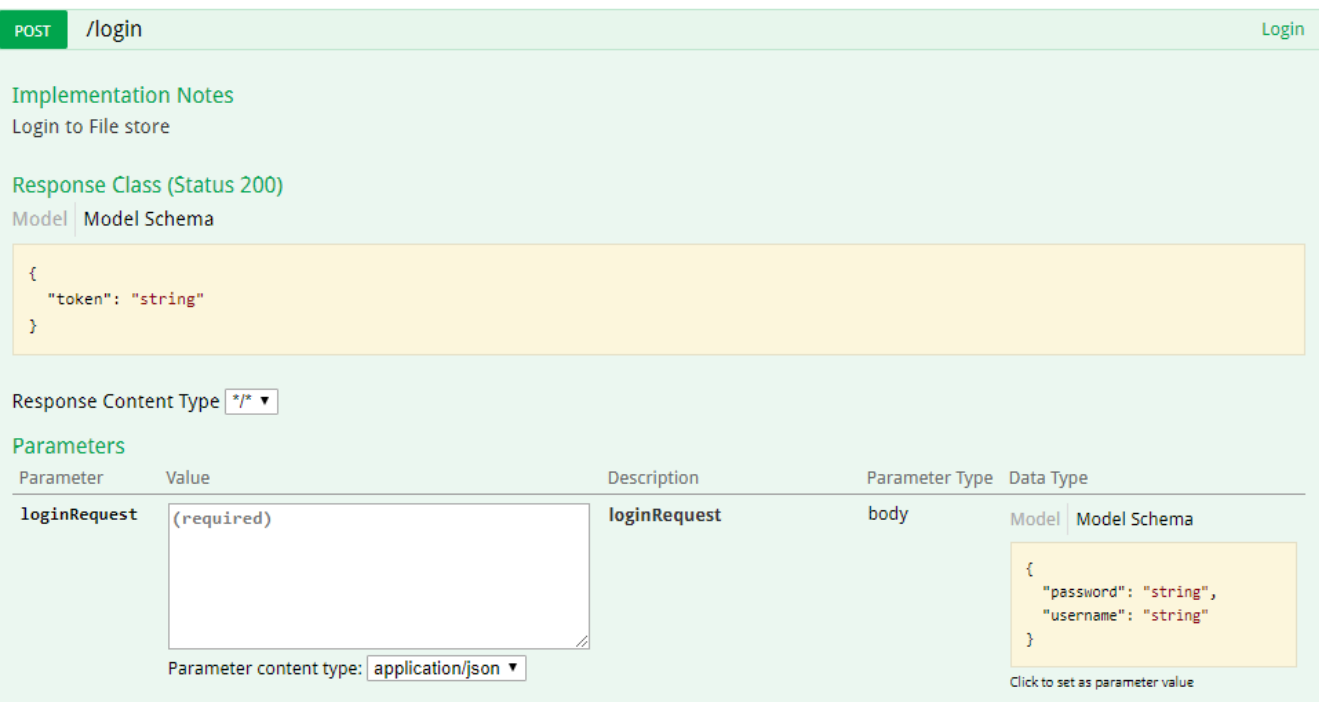

#### <span id="page-10-0"></span>**HTTP status codes**

The login endpoint may return the following http status codes:

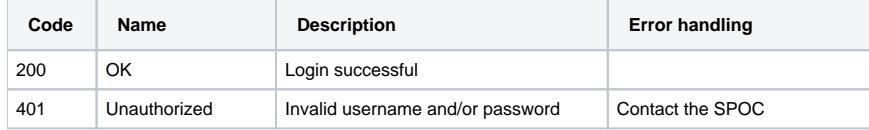

### <span id="page-10-1"></span>Upload file

The upload endpoint can be used to store a single file in the AutoPASS HUB filestore. The resulting URI shall be put into the AMQP message that is going to the message exchange. The download URI contains the following parameters (based on the Azure File REST principles):

- transactionId: The UUID that was generated by the client
- filepath: path and name for the file that was uploaded
- se: expiration time. The URI will not work after this time
- sip: the IP range to be used for IP screening of the client
- sig: HMAC SHA 256 signature generated for the URI parameters. The siq will be used to assure the integrity of the URI.

### **Endpoint description**

The [Swagger UI](https://swagger.io/tools/swagger-ui/) describes the upload endpoint as follows:

### upload

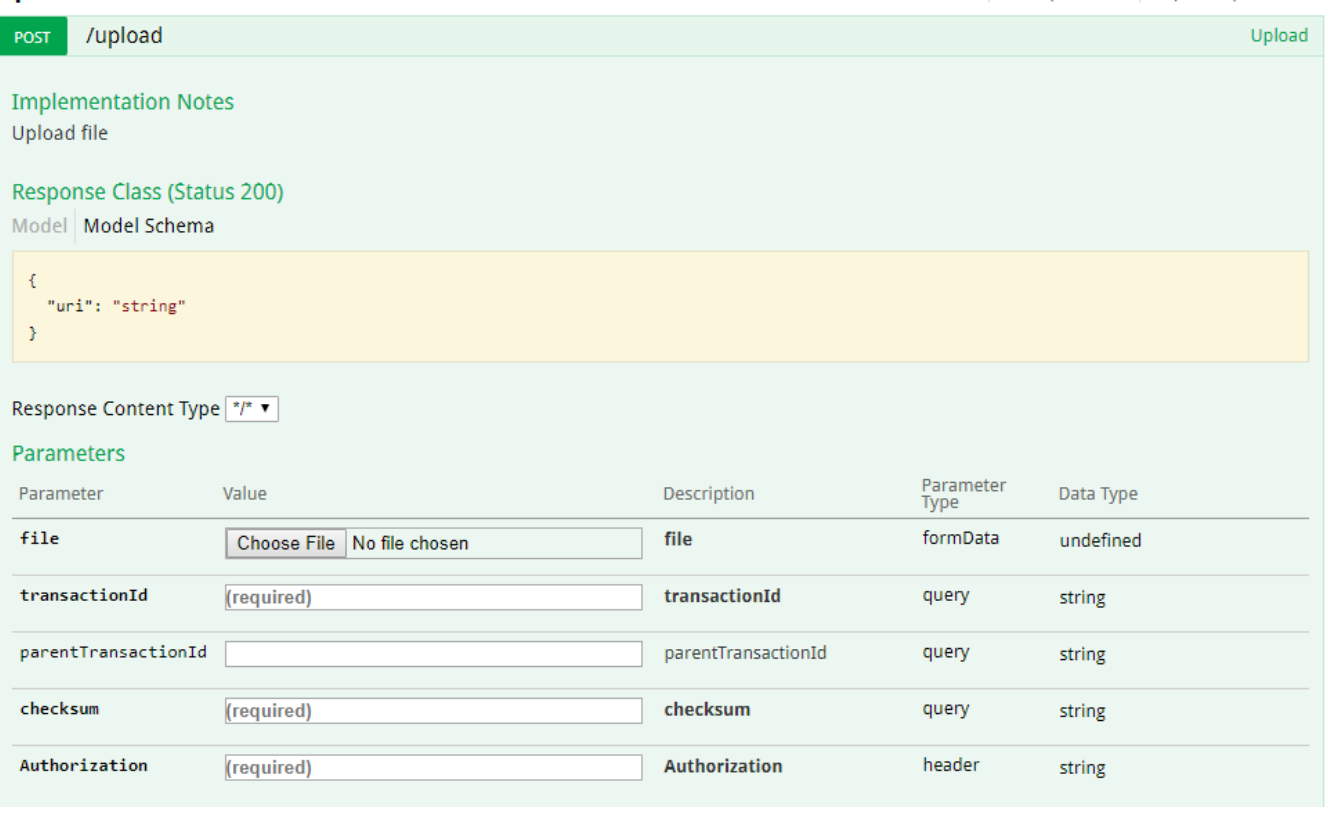

#### 0 **Authorization**

The word "Bearer" and a space has to be entered before the Authorization token (returned from the login endpoint).

### <span id="page-11-0"></span>**Java sample**

The following sample (Java) code shows how to upload a file using this endpoint:

#### **JavaUploadTest.java**

```
import java.io.File;
import org.apache.http.client.methods.HttpPost;
import org.apache.http.entity.mime.MultipartEntityBuilder;
import org.apache.http.HttpResponse;
import org.apache.http.entity.mime.content.FileBody;
import org.apache.http.HttpEntity;
import org.apache.http.HttpResponse;
...
String img = "file_to_be_uploaded.jpg";
File file = new File(img);
HttpPost request = new HttpPost(resttestUrl + "upload");
MultipartEntityBuilder builder = MultipartEntityBuilder.create();
builder.setMode(HttpMultipartMode.BROWSER_COMPATIBLE);
FileBody fileBody = new FileBody(file);
builder.addPart("file", fileBody);
builder.addTextBody("transactionId", transactionId); builder.addTextBody("checksum", checksumString); builder.
addTextBody("cameraId", "0"); request.setConfig(requestConfig); request.addHeader("Authorization", "Bearer " + 
token);
HtttpEntity multipart = builder.build();
request.setEntity(multipart);
HttpResponse response = httpclient.execute(request);
```
### <span id="page-12-0"></span>**HTTP status codes**

The upload endpoint may return the following http status codes:

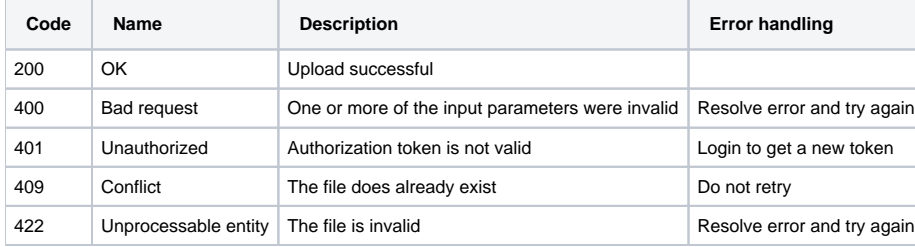

### <span id="page-12-1"></span>Download file

This endpoint can be used to download a file using a downloadURI. Note that all information is contained in the downloadURI, including the expiration time. But the client needs to provide a valid authorization token in order to access the File REST API.

### <span id="page-12-2"></span>**Endpoint description**

The [Swagger UI](https://swagger.io/tools/swagger-ui/) describes the download endpoint as follows:

#### download

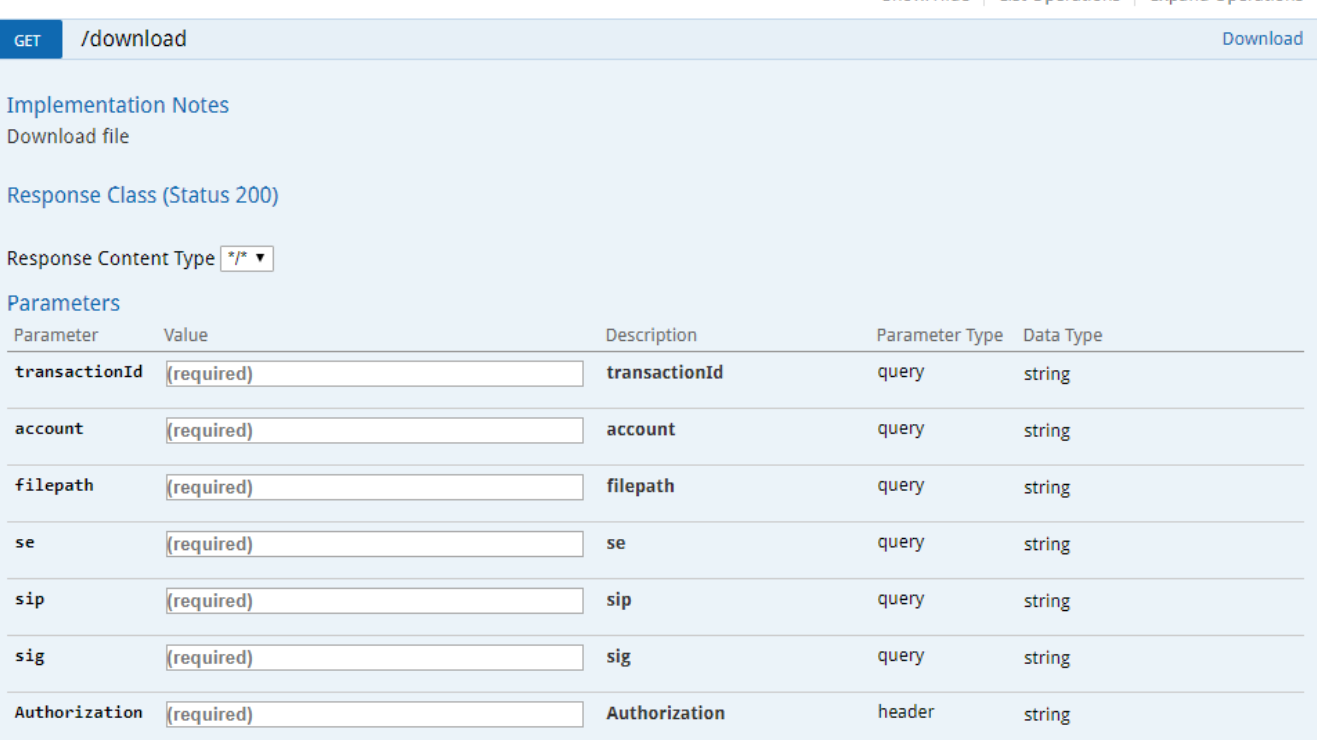

### <span id="page-13-0"></span>**HTTP status codes**

The download endpoint may return the following http status codes:

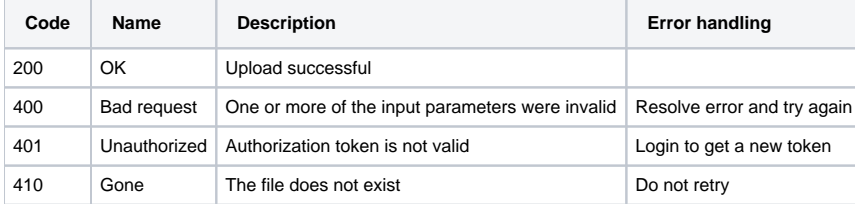

#### <span id="page-13-1"></span>**Filename**

Note that the download URI contains an object reference to the file and not the original filename. The original filename can be found in the Content-Disposition response-header field. An example of this field is:

Content-Disposition: attachment; filename=downloaded\_file.txt

### <span id="page-13-2"></span>Check if file exists

The client can use this endpoint to check if a file has been successfully uploaded to the filestore. The transactionId that was submitted together with the upload attempt - or the filename can be used as input to this endpoint. Note that the transactionId is generated by the client.

### <span id="page-13-3"></span>**Endpoint description**

The [Swagger UI](https://swagger.io/tools/swagger-ui/) describes the exists endpoints as follows:

exists

Show/Hide | List Operations | Expand Operations

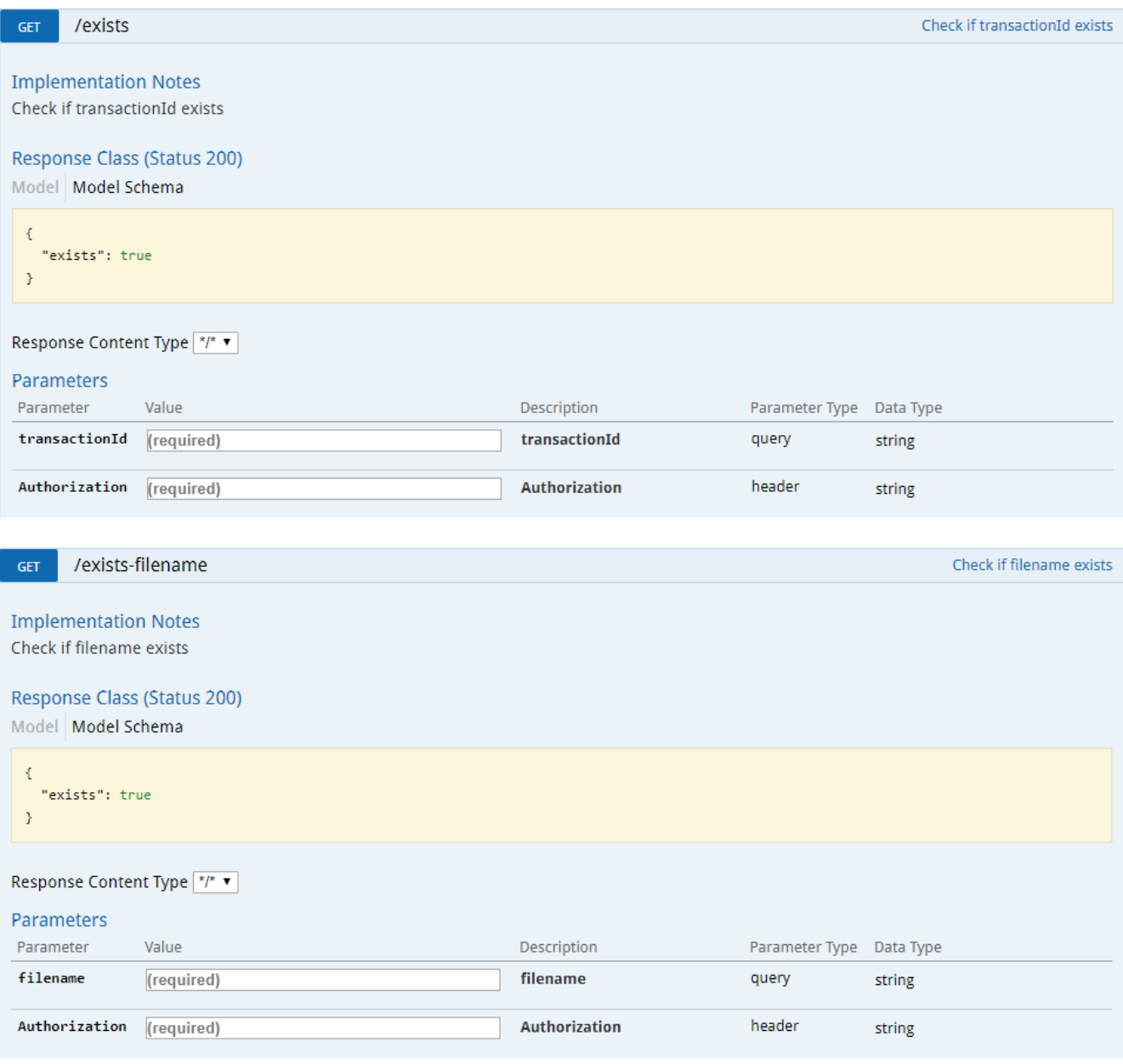

### <span id="page-14-0"></span>**HTTP status codes**

The download endpoint may return the following http status codes:

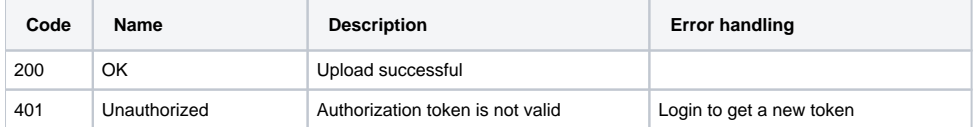

## <span id="page-14-1"></span>Reject

The client can use this endpoint to reject a downloaded file which is not valid. The original file and the error information will be returned to the original sender.

<span id="page-14-2"></span>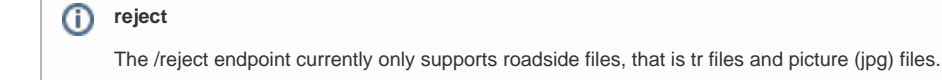

### **Endpoint description**

#### Method: POST

Input parameters:

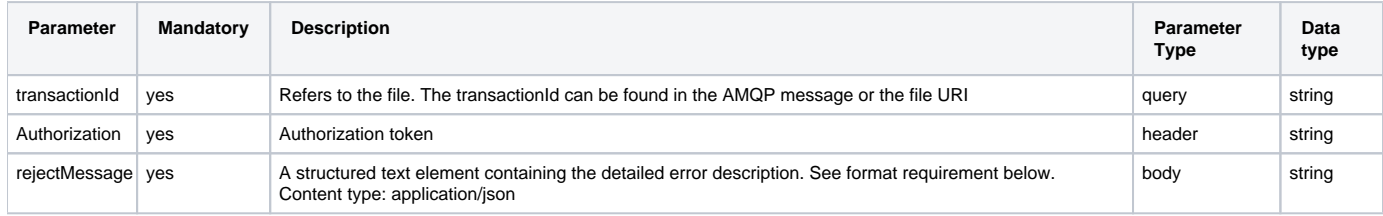

Response contents: empty

### <span id="page-15-0"></span>**JSON format requirement**

The JSON string shall contain the following global parameters:

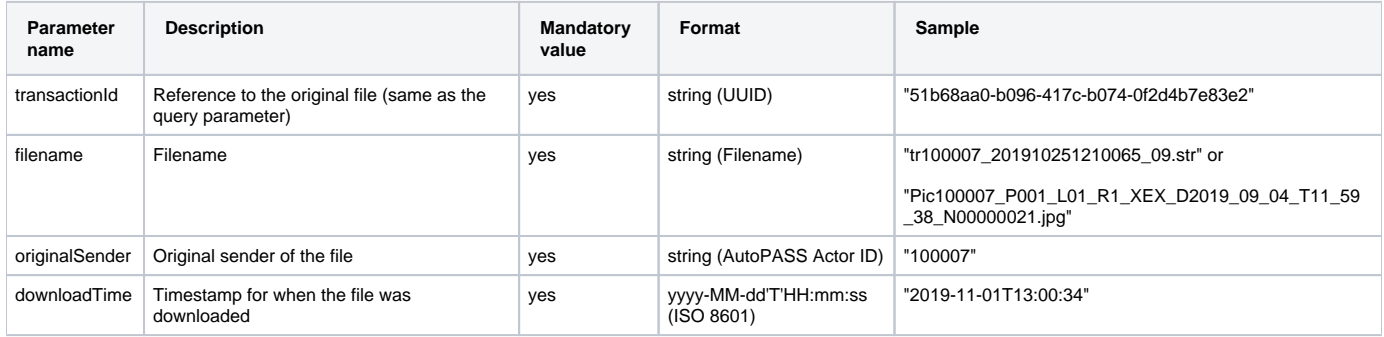

Validation rules:

• originalSender must be equal to Actor ID in filename.

The JSON string shall also contain an array of error elements (one or more) - where each error shall refer to a specific line/record in the original file. The error element shall contain the following parameters:

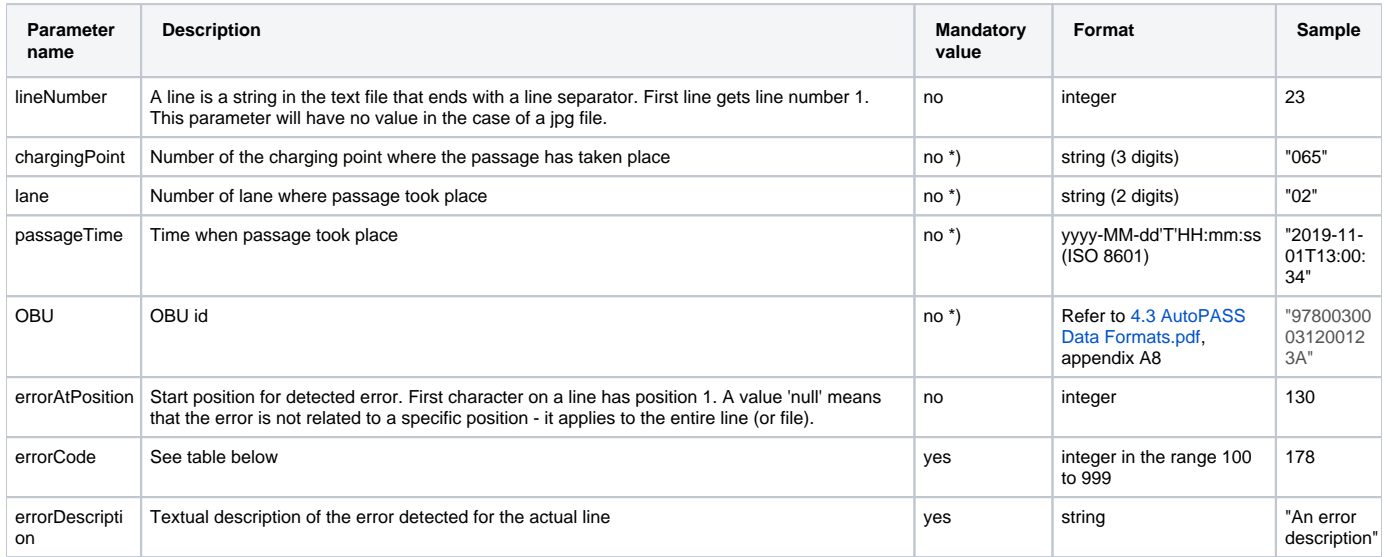

\*) The parameter shall correspond exactly to the parameter in the original tr file or picture file (filename). Refer to 4.3 AutoPASS Data Formats.pdf, appendix A8 and A9

#### ⊕ **Note on mandatory**

All parameters shall be present in the JSON string. Missing values shall be represented as 'null' (without quotes).

Error codes (the list is not exhaustive and is subject to changes):

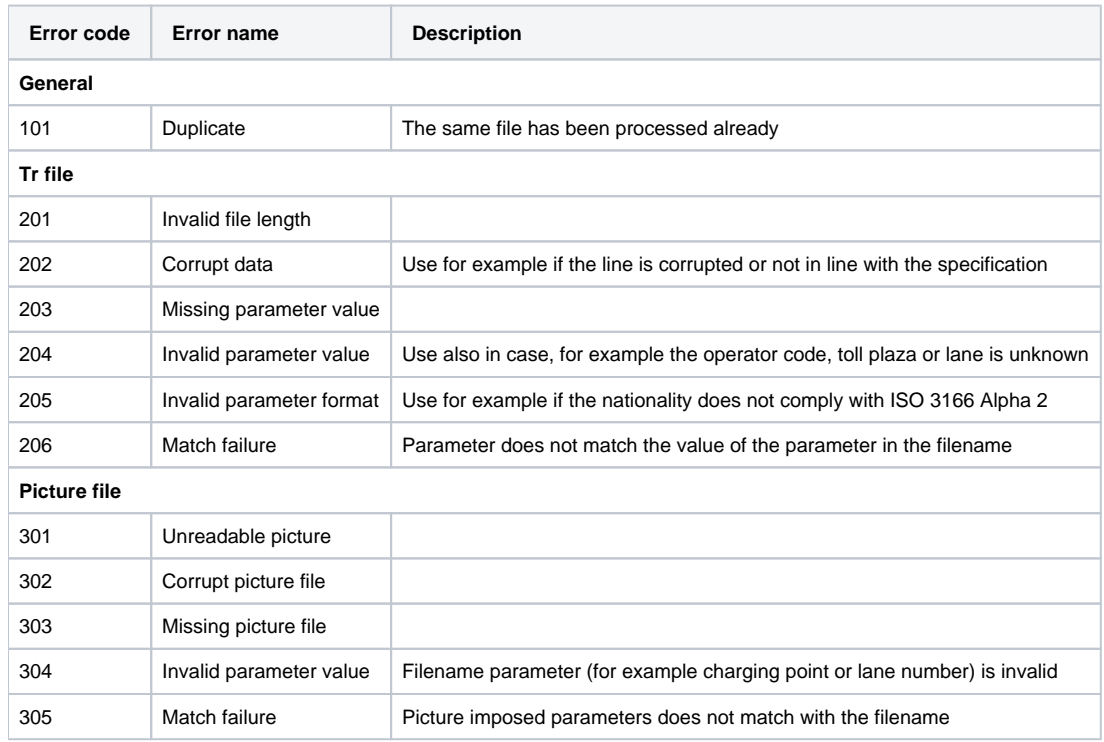

Samples:

#### **Sample JSON for tr file**

{

```
 "transactionId" : "51b68aa0-b096-417c-b074-0f2d4b7e83e2",
        "filename" : "tr100007_201910251210065_09.str",
        "originalSender" : "100007",
        "downloadTime" : "2019-11-01T13:00:34",
        "error" : 
       \Gamma\{ "lineNumber" : 23,
                "chargingPoint" : "065",
                "lane" : "02",
                        "passageTime" : "2019-11-01T13:00:34",
                        "OBU" : "97800300031200123A",
                         "errorAtPosition" : 44,
                         "errorCode" : 204,
                         "errorDescription" : "The ServiceNumber is not numeric ("Ø~$")"
                },
\{ "lineNumber" : 39,
                "chargingPoint" : "066",
                "lane" : "01",
                        "passageTime" : null,
                         "OBU" : "97800300031200124A",
                        "errorAtPosition" : 8,
                        "errorCode" : 203,
                         "errorDescription" : "Missing passage time"
            },
\{ "lineNumber" : 99,
                "chargingPoint" : null,
                "lane" : null,
                        "passageTime" : null,
                         "OBU" : null,
                         "errorAtPosition" : null,
                         "errorCode" : 201,
                         "errorDescription" : "Line length (1024) is not correct (512)"
            }
    ]
```
#### **Sample JSON for picture file**

}

{

```
 "transactionId" : "51b68aa0-b096-417c-b074-0f2d4b7e83e2",
        "filename" : "Pic100007_P001_L01_R1_XEX_D2019_09_04_T11_59_38_N00000021.jpg",
         "originalSender" : "100007",
         "downloadTime" : "2019-11-01T13:00:34",
         "error" : 
       \mathbb{I}\{ "lineNumber" : null,
                 "chargingPoint" : "001",
                 "lane" : "01",
                         "passageTime" : "20190904115938000",
                         "OBU" : null,
                         "errorAtPosition" : null,
                         "errorCode" : 301,
                         "errorDescription" : "Unable to read picture - snow storm"
 }
    ]
}
```
The reject endpoint may return the following http status codes:

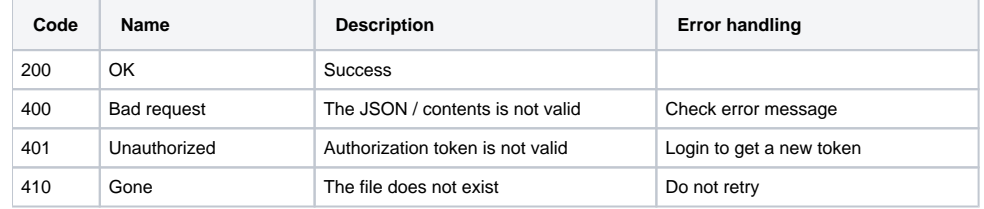